## **Aanlevering Wmo-data**

Beste <XXXXXX>,

Vanaf 2016 zijn gemeenten op grond van de Wmo 2015 artikel 2.5.1. verplicht om jaarlijks een cliëntervaringsonderzoek uit te (laten) voeren. ZorgfocuZ heeft dit cliëntervaringsonderzoek voor jouw gemeente uitgevoerd.

De uitkomsten van het cliëntervaringsonderzoek moeten worden gepubliceerd op waarstaatjegemeente.nl. De uitkomsten van het cliëntervaringsonderzoek dienen vóór 1 juli 2018 aangeleverd te worden via waarstaatjegemeente.nl.

Sinds 2017 kunnen onderzoeksbureaus ook de gegevens aanleveren. Graag horen wij van jou of je wilt dat wij de gegevens aanleveren of dat je ze zelf op waarstaatjegemeente.nl uploadt. Indien je wilt dat wij voor jou de gegevens uploaden hebben wij vooraf toestemming nodig om de gegevens te publiceren.

In dit document lezen jullie hoe je zelf de aanlevering via waarstaatjegemeente.nl kunt doen. In de tabellen op de volgende pagina hebben wij de cijfers die je moet aanleveren voor je op een rijtje gezet, zodat je ze zo kunt invullen. De percentages betreffen de uitkomsten exclusief 'niet van toepassing' en 'geen mening'. De antwoordcategorie 'neutraal' wordt wel meegenomen in de berekening van de percentages, maar hoeft niet op waarstaatjegemeente.nl geüpload te worden.

Graag horen wij zo spoedig mogelijk, maar in ieder geval vóór <EINDDATUM AANLEVERING> of je zelf de gegevens aanlevert of dat wij dit voor jou moeten doen. Wij hopen je hiermee voldoende te hebben geïnformeerd. Mocht je nog vragen hebben over het onderzoek of de aanlevering, dan kun je contact opnemen met ons kantoor via 050 82 00 461 of je kunt contact opnemen met <NAAM CONTACTPERSOON> vi[a <NAAM CONTACTPERSOON>@zorgfocuz.nl](mailto:d.kremer@zorgfocuz.nl) .

Met vriendelijke groet,

<NAAM CONTACTPERSOON> Onderzoeker

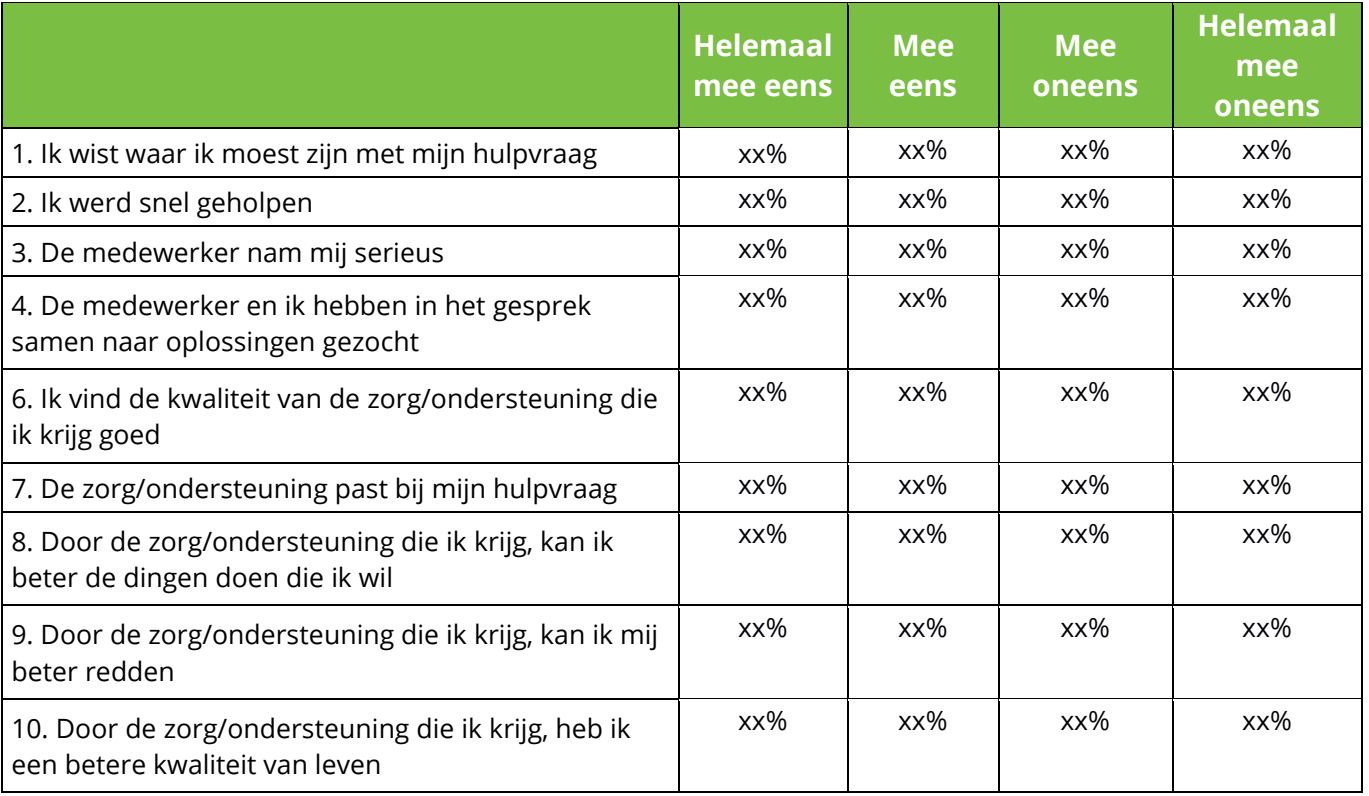

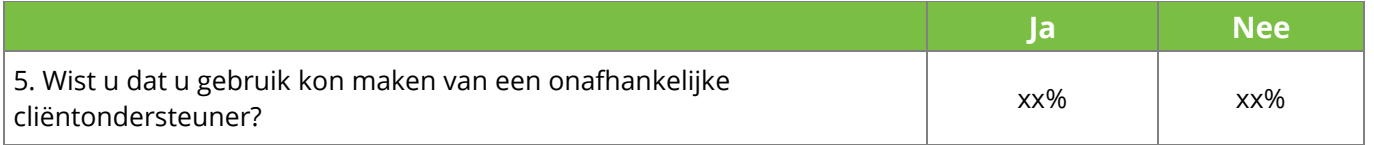

### **Gegevens populatie en respons**

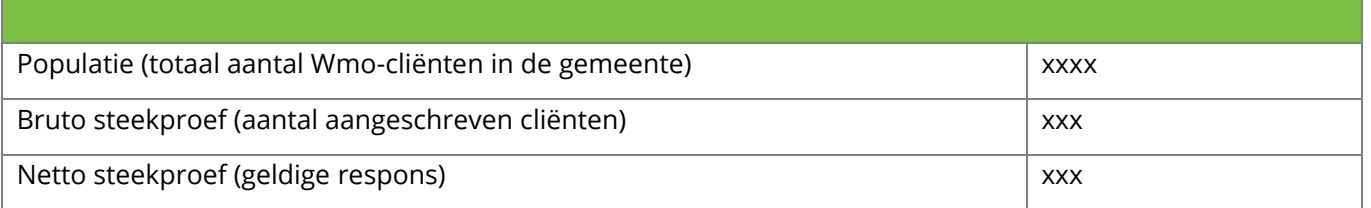

# **Landelijke aanlevering CEO Wmo**

U kunt dit jaar het CEO Wmo aanleveren via de volgende link: [https://wsjg.eu.qualtrics.com/jfe/form/SV\\_72v6c0Ixz7ALPeJ](https://wsjg.eu.qualtrics.com/jfe/form/SV_72v6c0Ixz7ALPeJ)

### **Aanmelden nieuw account**

Als u op de link klikt, kunt u een account aanmaken om het CEO Wmo voor de gemeente aan te leveren.

U ziet dan onderstaand scherm.

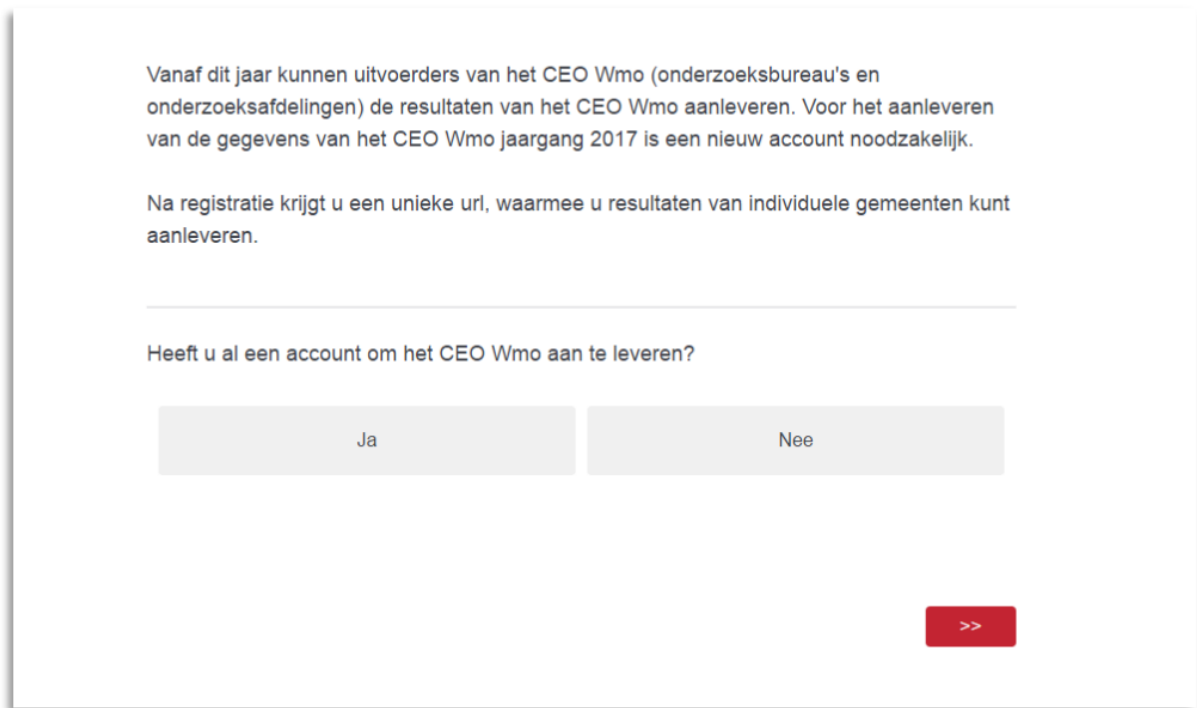

U klikt op 'nee' en vult op de volgende pagina uw gegevens in.

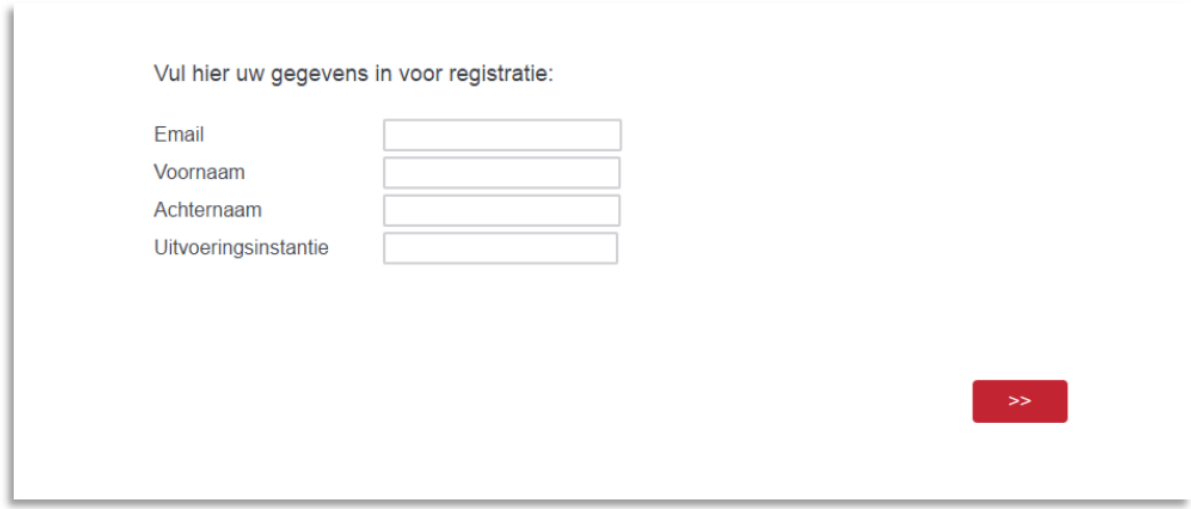

U ziet hierna de link waarmee u voor individuele gemeenten gegevens kunt aanleveren. Deze link zult u ook via e-mail ontvangen.

#### **Aanpassen bestaand account**

Heeft u een fout gemaakt bij het aanmaken van uw account? Klik dan weer op de link 'CEO Wmo aanleveren'.

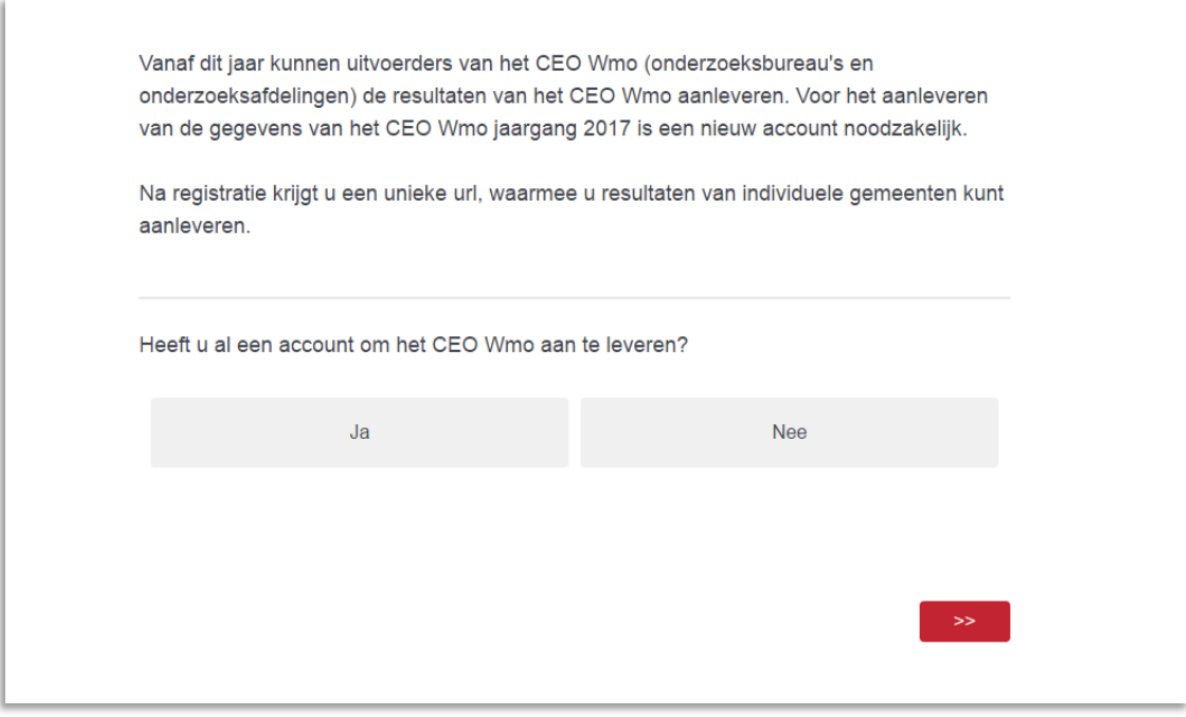

Selecteer dan 'Ja', vul uw e-mailadres in, en dan krijgt u het volgende scherm te zien:

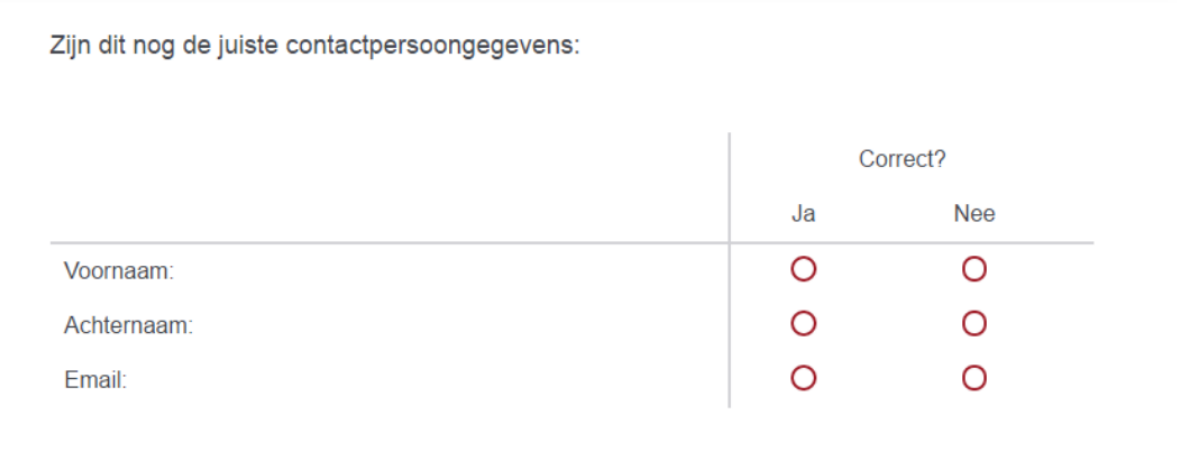

Hier kunt u aangeven welke gegevens niet correct zijn en op een volgende pagina de onjuiste gegevens wijzigen.

#### **Invullen vragenlijst**

Voordat u de vragenlijst van een gemeente gaat invullen, is het belangrijk dat u toestemming heeft om de gegevens te publiceren. Aan het einde van de vragenlijst moet u namelijk toestemming geven om de gegevens te publiceren.

Als u op de link klikt die u via de mail ontvangen heeft komt u op het volgende scherm:

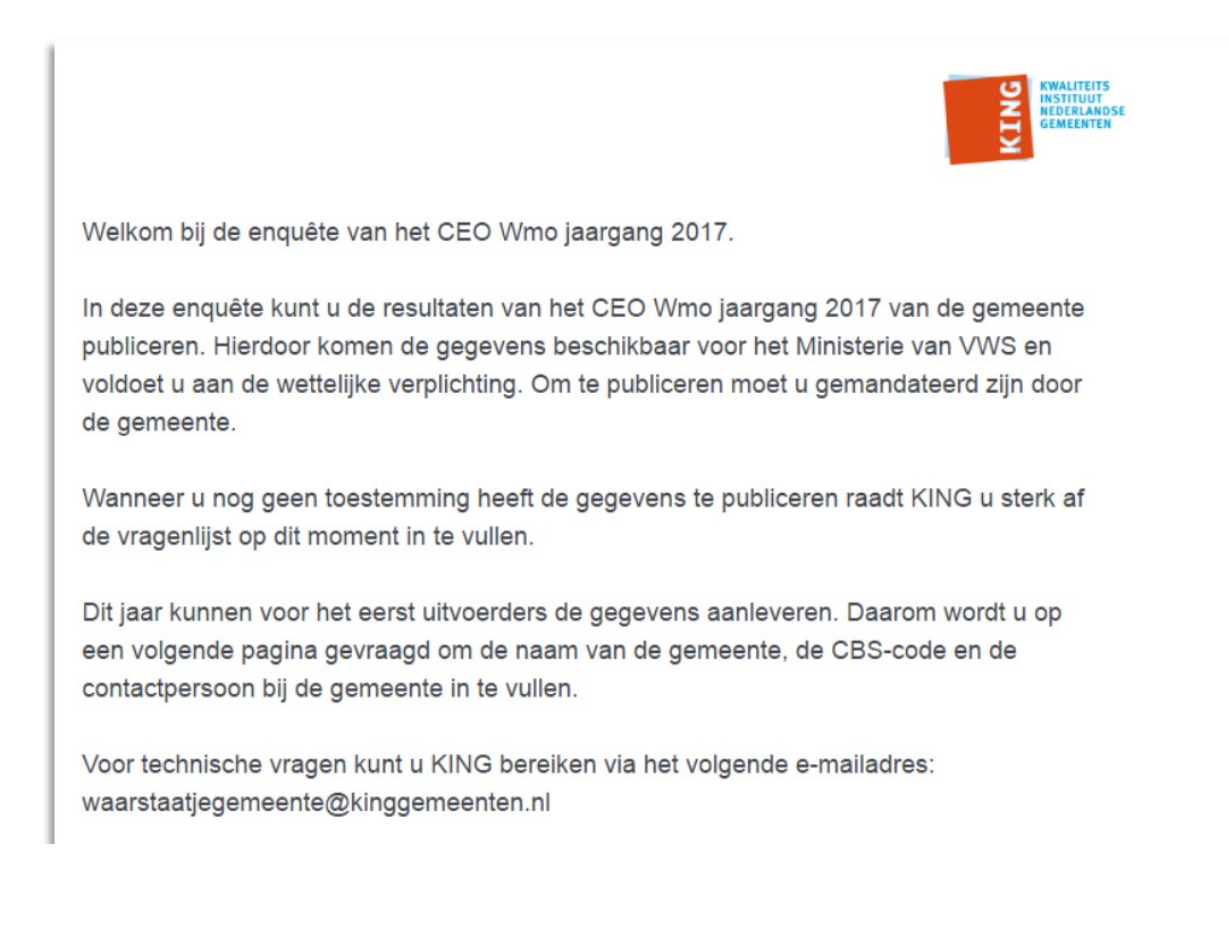

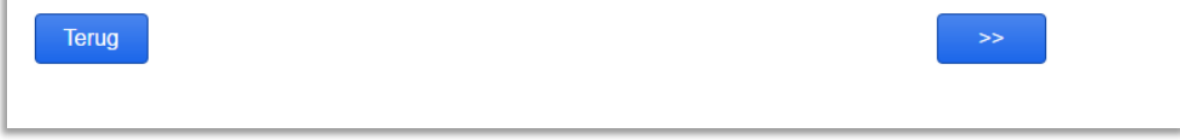

Omdat dit jaar uitvoerders (onderzoeksbureaus en onderzoeksafdelingen) ook data kunnen aanleveren, moet u op een volgende pagina de gemeentenaam invullen. Daarnaast kunt u een contactpersoon bij de gemeente invullen, die de data kan controleren.

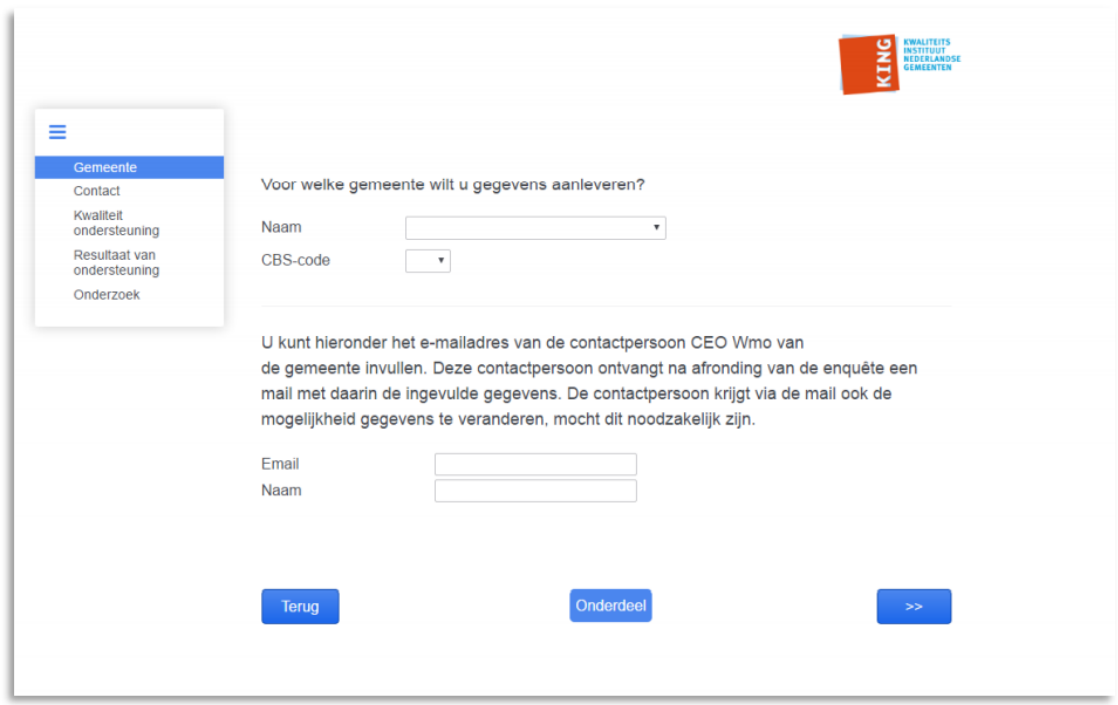

Hierna kunt u de vragenlijst invullen.

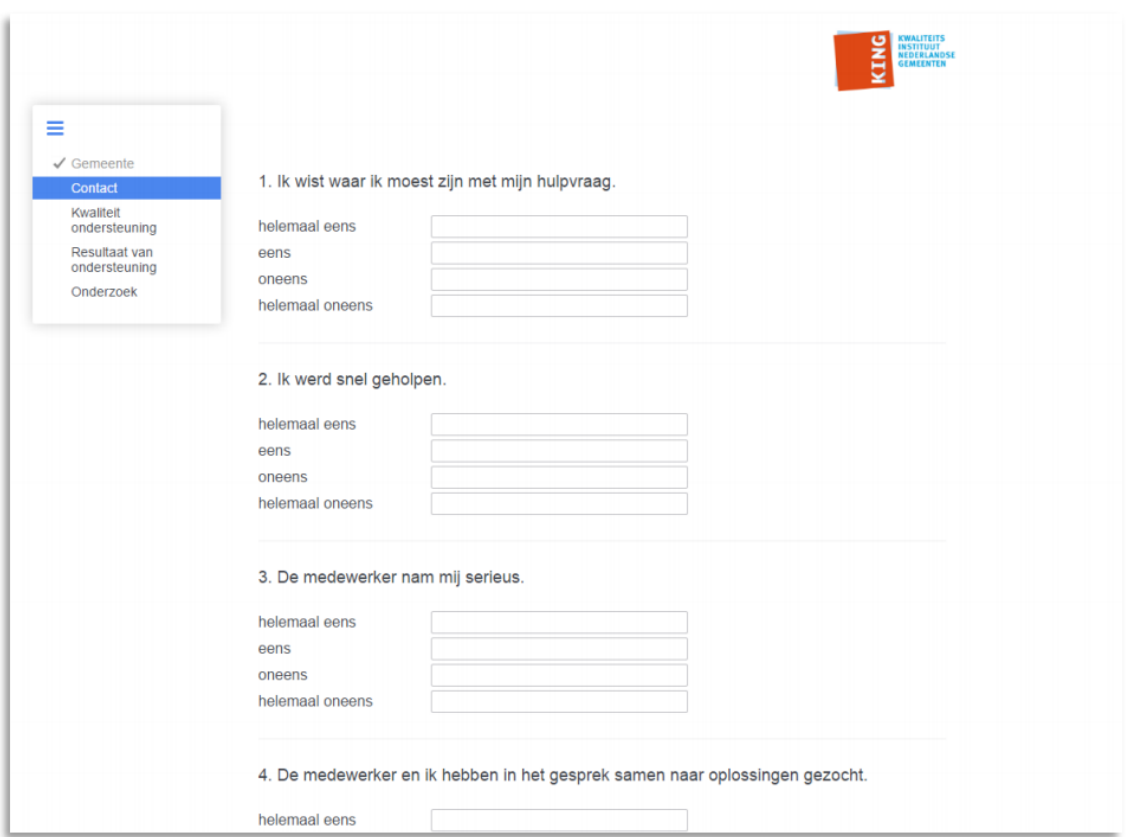

U kunt in het tabblad links vrijelijk bewegen tussen de onderdelen. De data die u invoert wordt tussentijds opgeslagen.

Wanneer u de gegevens heeft ingevuld geeft u toestemming om de gegevens te publiceren.

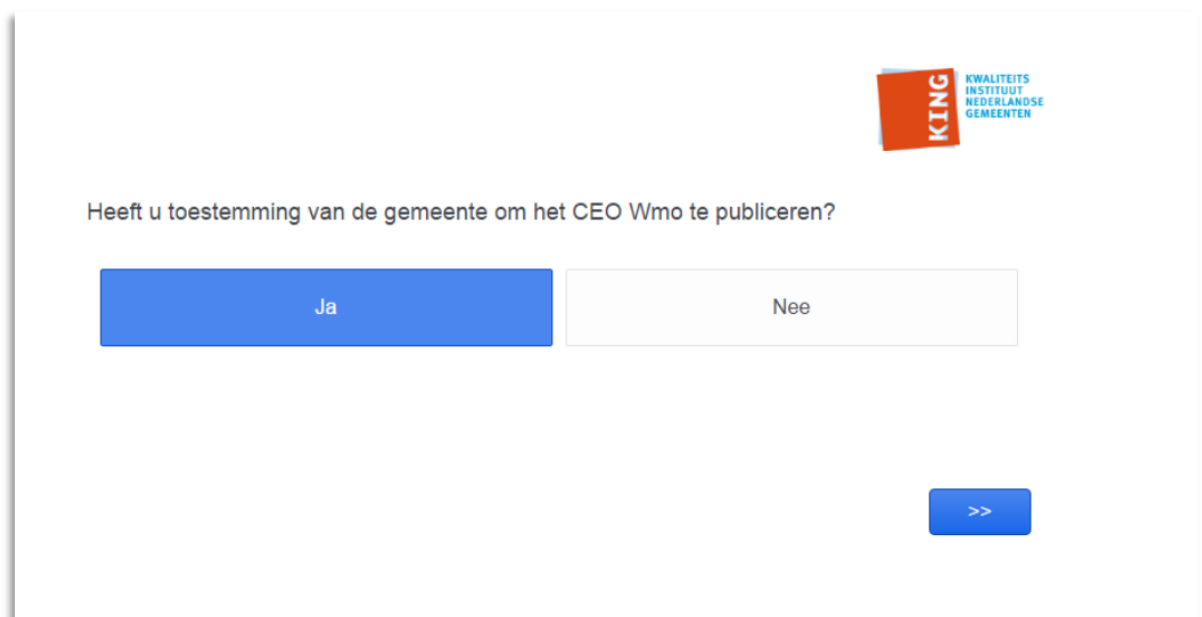

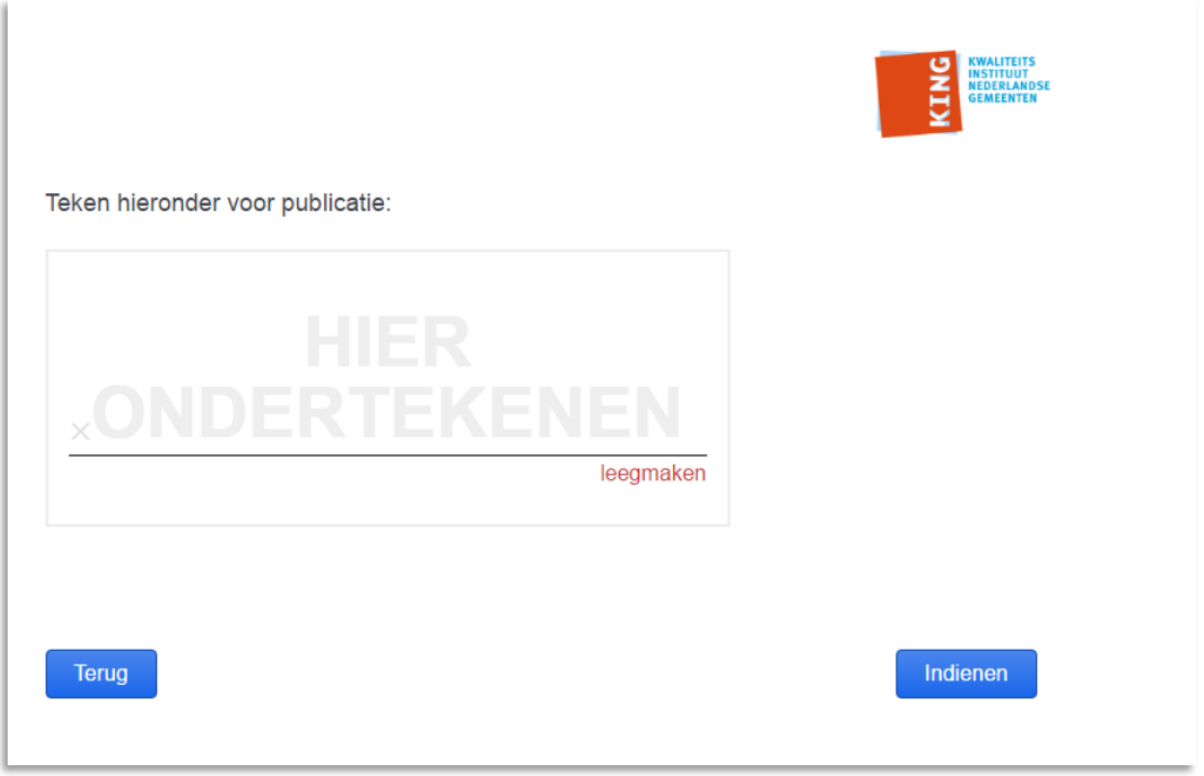

Door de resultaten op deze wijze te publiceren voldoet de gemeente aan de wettelijke verplichting van het ministerie van VWS.

De gegevens worden dan via de e-mail naar de contactpersoon in uw gemeente gestuurd. Deze contactpersoon kan dan eventueel nog wijzigingen aanbrengen aan de resultaten.